# **Latitude 3380**

# Quick Start Guide

Snelstartgids Guide d'information rapide Schnellstart-Handbuch Guida introduttiva rapida

# **1 Connect the power adapter and press the power button**

Sluit de netadapter aan en druk op de aan-uitknop Brancher l'adaptateur d'alimentation et appuyer sur le bouton d'alimentation Netzadapter anschließen und Betriebsschalter drücken Connettere l'adattatore di alimentazione e premere il pulsante Accensione

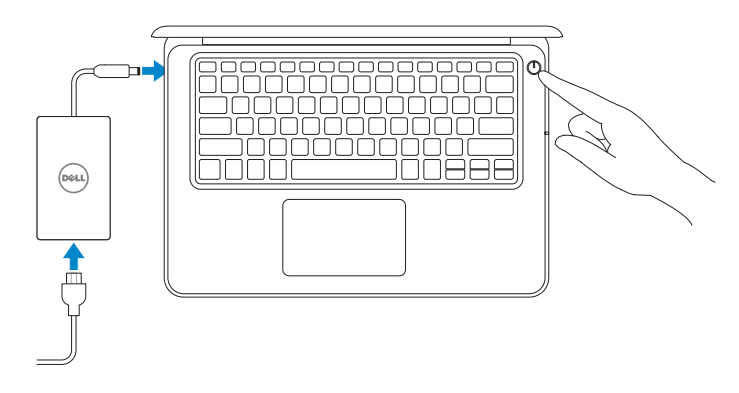

# **2 Finish operating system setup**

**N.B.:** Voor installatie-instructies van de SIM-kaart, raadpleegt u de gebruikershandleiding op **Dell.com/support**

Voltooi de installatie van het besturingssysteem Terminer la configuration du système d'exploitation Betriebssystem-Setup abschließen Terminare la configurazione del sistema operativo

## **Windows (Note: supports Windows 10 only)**

#### **Connect to your network**

Maak verbinding met uw netwerk | Se connecter à un réseau Mit dem Netzwerk verbinden | Connettere alla rete

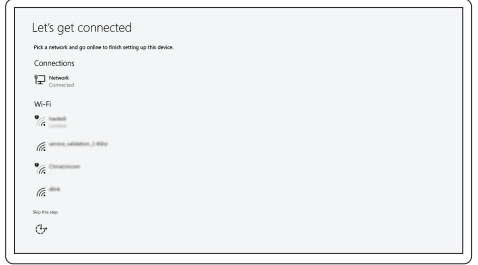

### **NOTE:** For SIM card installation instructions, please see the Owner's Manual at **Dell.com/support**

- **A.B.:** Als u verbinding maakt met een beveiligd draadloos netwerk, vul dan het wachtwoord voor het netwerk in wanneer daar om gevraagd wordt.
- **REMARQUE :** dans le cas d'une connexion à un réseau sans fil sécurisé, saisir le mot de passe d'accès au réseau sans fil lorsque l'invite apparaît.
- **ANMERKUNG:** Wenn Sie sich mit einem geschützten Wireless-Netzwerk verbinden, geben Sie das Kennwort für das Wireless-Netzwerk ein, wenn Sie dazu aufgefordert werden.

**N.B.:** Per collegarsi a una rete senza fili protetta, inserire la password di accesso alla rete senza fili quando richiesto.

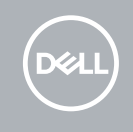

**REMARQUE :** pour les instructions d'installation de la carte SIM, voir le manuel du propriétaire sur **Dell.com/support**

**ANMERKUNG:** Eine Anleitung zur SIM-Karteninstallation finden Sie im Benutzerhandbuch unter **Dell.com/support**

**N.B.:** Per le istruzioni di installazione della scheda SIM, consultare il manuale dell'utente disponibile alla pagina Web **Dell.com/support**

#### **NOTE:** If you are connecting to a secured wireless network, enter the password for the wireless network access when prompted.

Vind Dell apps | Identifier les applications Dell Dell Apps ausfindig machen | Individuare le app Dell

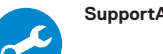

#### **Sign in to your Microsoft account or create a local account**

Meld u aan bij uw Microsoft-account of maak een lokale account aan Se connecter à un compte Microsoft ou créer un compte local Bei Ihrem Microsoft-Konto anmelden oder lokales Konto erstellen Effettuare l'accesso al proprio account Microsoft oppure creare un account locale

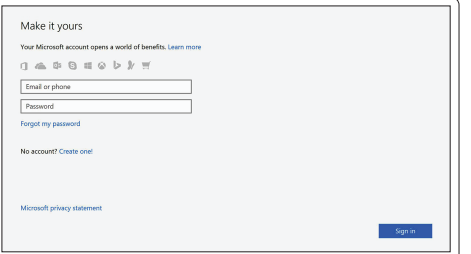

## **Ubuntu**

### **Follow the instructions on the screen to finish setup.**

Volg de instructies op het scherm om de setup te voltooien.

Suivre les instructions qui s'affichent à l'écran pour terminer la configuration.

Folgen Sie den Anweisungen auf dem Bildschirm, um das Setup abzuschließen.

Seguire le istruzioni visualizzate sullo schermo per terminare la configurazione.

# **Locate Dell apps**

#### **SupportAssist Check and update your computer**

Controleer en update uw computer Rechercher des mises à jour et les installer sur l'ordinateur Computer überprüfen und aktualisieren Verificare e aggiornare il computer

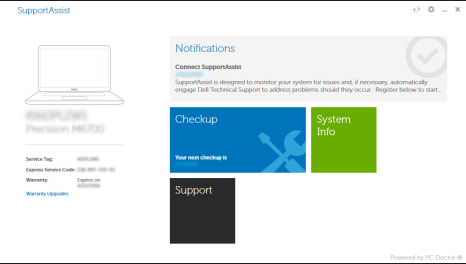

**Features**

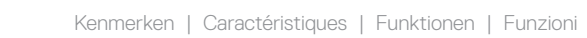

- **12.** microSD card reader
- **13.** USB 3.0 port with PowerShare
- **14.** HDMI port
- **15.** Network port
- **16.** Power port connector
- **17.** Service tag label

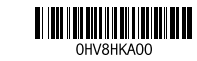

- **1.** Microphone
- **2.** Camera
- **3.** Camera status light
- **4.** Microphone
- **5.** Power button
- **6.** Noble Wedge lock slot
- **7.** USB 3.0 ports
- **8.** Battery status light
- **9.** Universal audio jack
- **10.** Speakers
- **11.** Touchpad

**10.** Haut-parleurs **11.** Pavé tactile

**12.** Lecteur de cartes microSD **13.** Port USB 3.0 avec PowerShare

**14.** Port HDMI **15.** Port réseau

**16.** Connecteur du port d'alimentation **17.** Étiquette du numéro de service

#### **Product support and manuals**

- **1.** Microfoon
- **2.** Camera
- **3.** Camera-statuslampje
- **4.** Microfoon
- **5.** Aan-uitknop
- **6.** Sleuf voor kabelslot van Noble Wedge **15.** Netwerkpoort
- **7.** USB 3.0-poorten
- **8.** Batterijstatuslampje
- **9.** Universele audioaansluiting
- **1.** Microphone
- **2.** Webcam
- **3.** Voyant d'état de la webcam
- **4.** Microphone
- **5.** Bouton d'alimentation
- **6.** Emplacement pour verrou Noble
- **7.** Ports USB 3.0
- **8.** Voyant d'état de la batterie
- **9.** Prise jack audio universelle

Productondersteuning en handleidingen Assistance produits et manuels Produktsupport und Handbücher Supporto prodotto e manuali

## **Dell.com/support Dell.com/support/manuals Dell.com/support/windows**

#### **Contact Dell**

Contact opnemen met Dell | Contacter Dell Kontaktaufnahme mit Dell | Contattare Dell

**Dell.com/contactdell**

#### **Regulatory and safety**

Regelgeving en veiligheid Réglementations et sécurité Sicherheitshinweise und Zulassungsinformationen Normative e sicurezza

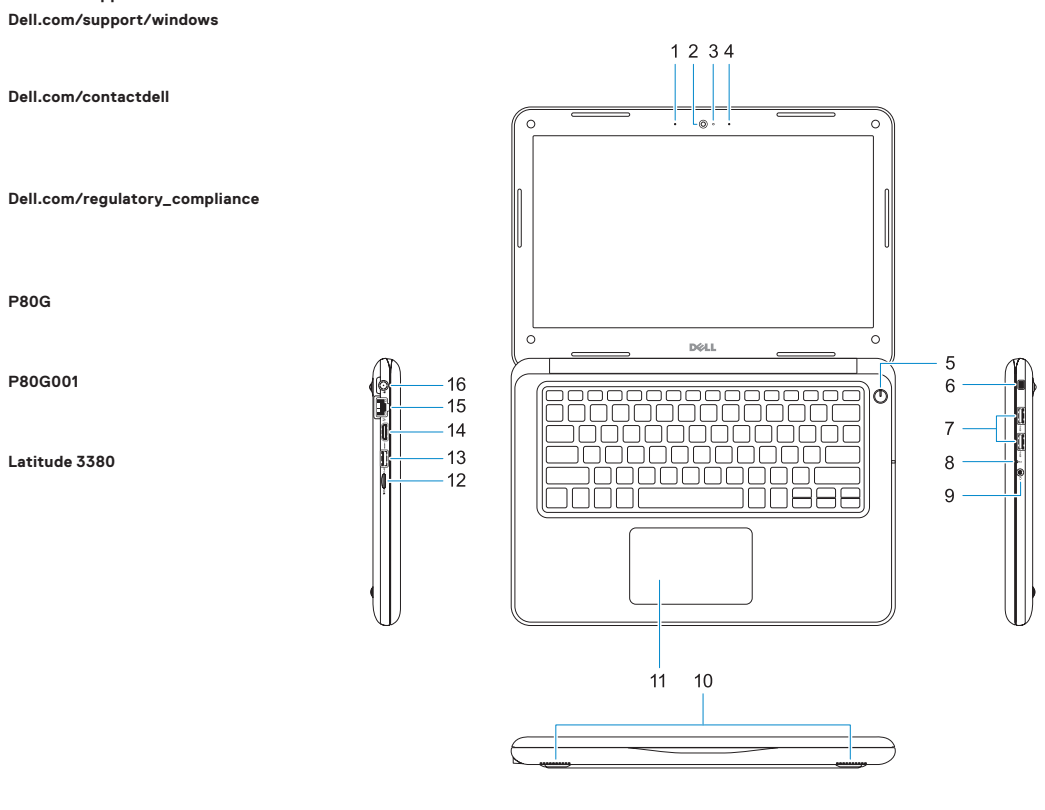

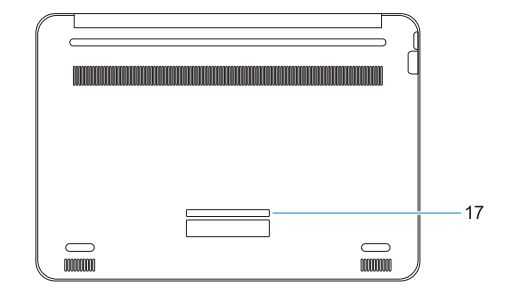

#### **Regulatory model**

Beschreven model | Modèle réglementaire Muster-Modellnummer | Modello normativo **P80G**

#### **Regulatory type**

Beschreven type | Type réglementaire Muster-Typnummer | Tipo di conformità **P80G001**

#### **Computer model**

Computermodel | Modèle de l'ordinateur Computermodell | Modello computer

**Latitude 3380**

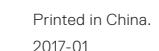

- **10.** Luidsprekers
- **11.** Toetsenblok
- **12.** microSD-kaartlezer
- **13.** USB 3.0-poort met PowerShare
- **14.** HDMI-poort
- 
- **16.** Netadapterpoortaansluiting

**17.** Servicetaglabel

- **1.** Mikrofon
- **2.** Kamera
- **3.** Kamerastatusanzeige
- **4.** Mikrofon
- **5.** Betriebsschalter
- **6.** Nobel Wedge-Sicherheitsschlosseinschub
- **7.** USB 3.0-Anschlüsse
- **8.** Akkuzustandsanzeige
- **1.** Microfono
- **2.** Fotocamera
- **3.** Indicatore di stato della fotocamera
- **4.** Microfono
- **5.** Accensione
- **6.** Slot per dispositivi di blocco Noble Wedge
- **7.** Porte USB 3.0
- **8.** Indicatore di stato della batteria
- **9.** Universelle Audiobuchse
- **10.** Lautsprecher
- **11.** Touchpad
- **12.** microSD-Kartenleser
- **13.** USB 3.0-Anschluss mit PowerShare
- **14.** HDMI-Anschluss
- **15.** Netzwerkanschluss
- **16.** Netzanschlussstecker
- **17.** Service-Tag-Etikett
- **9.** Jack audio universale
- **10.** Altoparlanti
- **11.** Touchpad
- **12.** Lettore di schede microSD
- **13.** Porta USB 3.0 con PowerShare
- **14.** Porta HDMI
- **15.** Porta di rete
- **16.** Connettore porta di alimentazione
- **17.** Etichetta Numero di servizio

© 2017 Dell Inc. or its subsidiaries. © 2017 Microsoft Corporation. © 2017 Canonical Ltd.

Free Manuals Download Website [http://myh66.com](http://myh66.com/) [http://usermanuals.us](http://usermanuals.us/) [http://www.somanuals.com](http://www.somanuals.com/) [http://www.4manuals.cc](http://www.4manuals.cc/) [http://www.manual-lib.com](http://www.manual-lib.com/) [http://www.404manual.com](http://www.404manual.com/) [http://www.luxmanual.com](http://www.luxmanual.com/) [http://aubethermostatmanual.com](http://aubethermostatmanual.com/) Golf course search by state [http://golfingnear.com](http://www.golfingnear.com/)

Email search by domain

[http://emailbydomain.com](http://emailbydomain.com/) Auto manuals search

[http://auto.somanuals.com](http://auto.somanuals.com/) TV manuals search

[http://tv.somanuals.com](http://tv.somanuals.com/)